# Intersight接続用のスタンドアロンNexusの設定 と要求

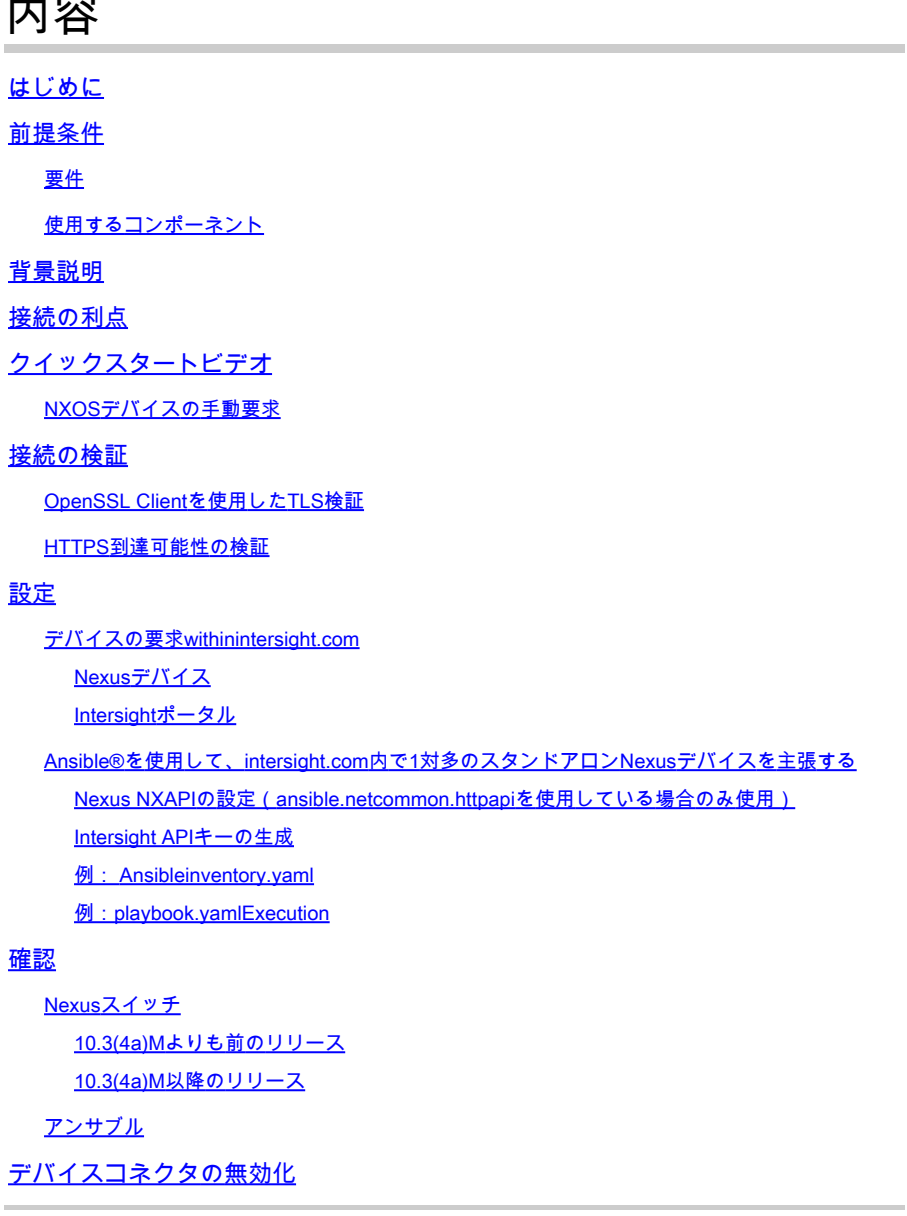

# はじめに

このドキュメントでは、IntersightでスタンドアロンのNexusスイッチを有効にして要求し、Cisco TACサポートを強化するために必要な手順について説明します。

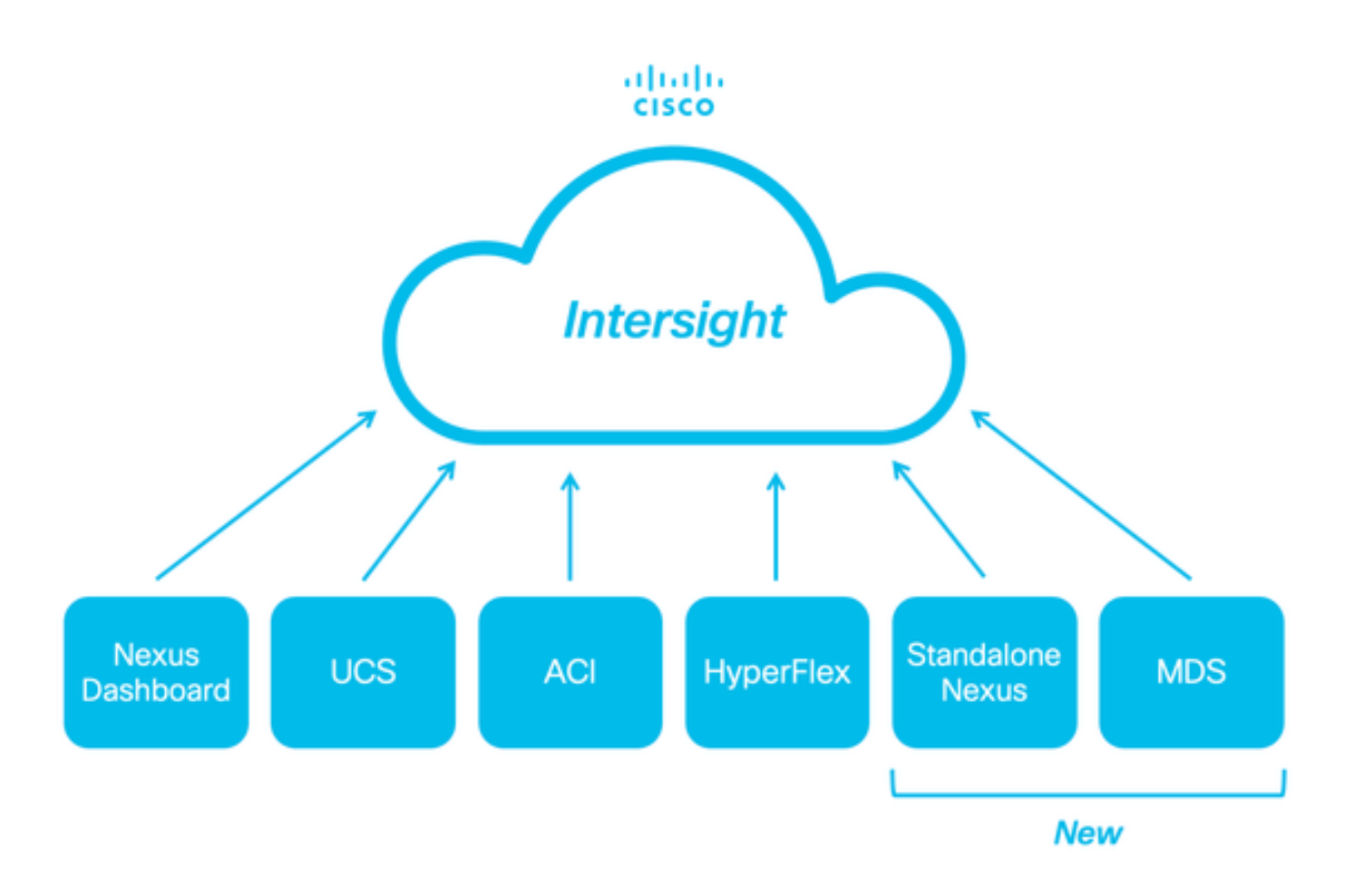

# 前提条件

[Intersight.com](http://Intersight.com)のアカウントが必要です。Cisco NX-OS®のクレーム申請にはライセンスは必要あ りません。新しいIntersightアカウントを作成する必要がある場合は、[「アカウントの作成](https://us-east-1.intersight.com/help/saas/getting_started/create_cisco_intersight_account#create_an_account)」を参 照してください。

要件

次の項目に関する知識があることが推奨されます。

スタンドアロンNexusスイッチでは、NXDCに次のガイドラインと制限事項があります。

- リリース10.2(3)F以降を実行しているCisco NX-OS
- [DNS](https://www.cisco.com/c/en/us/td/docs/dcn/nx-os/nexus9000/104x/unicast-routing-configuration/cisco-nexus-9000-series-nx-os-unicast-routing-configuration-guide/m_configuring_dns.html)は、適切なVirtual Routing and Forwarding(VRF)で設定する必要があります
- svc.intersight.com 解決され、ポート443で発信が開始されたHTTPS接続を許可する必要があります。これは、opensslおよび **curl**で確認できます。インターネット制御メッセージプロトコル(ICMP)要求は無視されます。

• へのHTTPS接続にプロキシが必要な場合は、Nexusスイッチデバイスコネクタ(NXDC)設定でプロキシを設定できます 。svc.intersight.comプロキシ設定については、『[NXDC](https://www.cisco.com/c/en/us/td/docs/dcn/nx-os/nexus9000/104x/configuration/fundamentals/cisco-nexus-9000-series-nx-os-fundamentals-configuration-guide-release-104x/m-nxdc.html#task_tkd_rhn_rsb)[の設定](https://www.cisco.com/c/en/us/td/docs/dcn/nx-os/nexus9000/104x/configuration/fundamentals/cisco-nexus-9000-series-nx-os-fundamentals-configuration-guide-release-104x/m-nxdc.html#task_tkd_rhn_rsb)』を参照してください。

使用するコンポーネント

このドキュメントの情報は、次のソフトウェアとハードウェアのバージョンに基づいています。

- Cisco Nexus N9K-C93240YC-FX2
- Cisco NX-OS 10.3(4a)M

このドキュメントの情報は、特定のラボ環境にあるデバイスに基づいて作成されました。このドキュメントで使用するすべてのデ バイスは、クリアな(デフォルト)設定で作業を開始しています。本稼働中のネットワークでは、各コマンドによって起こる可能 性がある影響を十分確認してください。

#### 背景説明

Cisco Intersightは、高度なインフラストラクチャ、ワークロード最適化、およびKubernetesサービスのオプションのモジュラ機能で 構成されるクラウド運用プラットフォームです。詳細については、「[Intersight](https://us-east-1.intersight.com/help/saas/getting_started/overview#introduction)[の概要](https://us-east-1.intersight.com/help/saas/getting_started/overview#introduction)」を参照してください。

デバイスは、各システムのCisco NX-OSイメージに組み込まれたNXDCを介してIntersightポータルに接続されます。Cisco NX-OSリ リース10.2(3)F以降、デバイスコネクタ機能がサポートされるようになりました。この機能を使用すると、接続されたデバイスは 、セキュアなインターネット接続を使用して、Cisco Intersightポータルで情報を送信したり、制御命令を受信したりできます。

#### 接続の利点

Intersight接続は、Cisco NX-OSベースのプラットフォームに次の機能と利点を提供します。

- [迅速な問題解決に](https://www.cisco.com/c/dam/en_us/about/doing_business/legal/service_descriptions/docs/cisco-success-tracks.pdf)よるshow tech-support detailsの自動収集(TACサービスリクエストのオープンのためのRPR)
- リモートオンデマンド収集: show tech-support details
- 将来の機能は次のとおりです。
	- テレメトリまたはハードウェア障害に基づく予防的なTAC SRのオープン
	- 個々のshowコマンドなどのリモートオンデマンド収集

クイックスタートビデオ

NXOSデバイスの手動要求

接続の検証

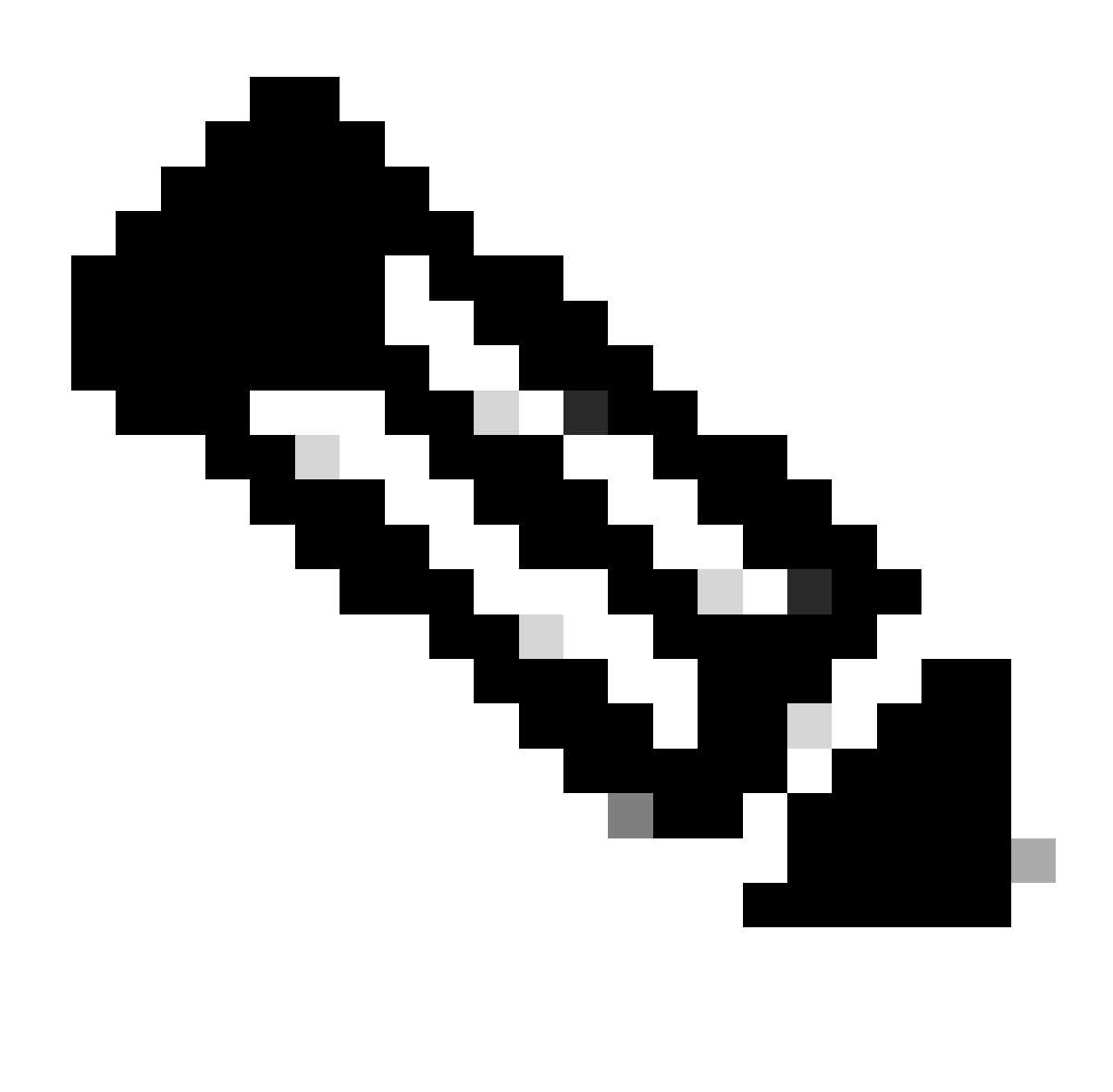

**注**: ping応答は抑制されます(ICMPパケットはドロップされます)。

Transport Layer Security(TLS)とHTTPSの接続を確認するには、bashを有効にして、必要なVRF(ip netns exec <VRF>)でopensslコマン ドとcurlコマンドを実行することが推奨されます。

! Enable bash

config terminal ; feature bash ; end

! Verify TLS

run bash ip netns exec management openssl s\_client -connect svc.intersight.com:443

! Verify https

run bash ip netns exec management curl -v -I -L -k<https://svc.intersight.com:443>

run bash ip netns exec management curl -v -I -L -k<https://svc.intersight.com:443> --proxy [protocol://]host[:port]

OpenSSL Clientを使用したTLS検証

OpenSSLを使用して、svc.intersight.com:443へのTLS接続を確認できます。正常に実行されると、サーバによって公開署名証明書が 取得され、認証局チェーンが表示されます。

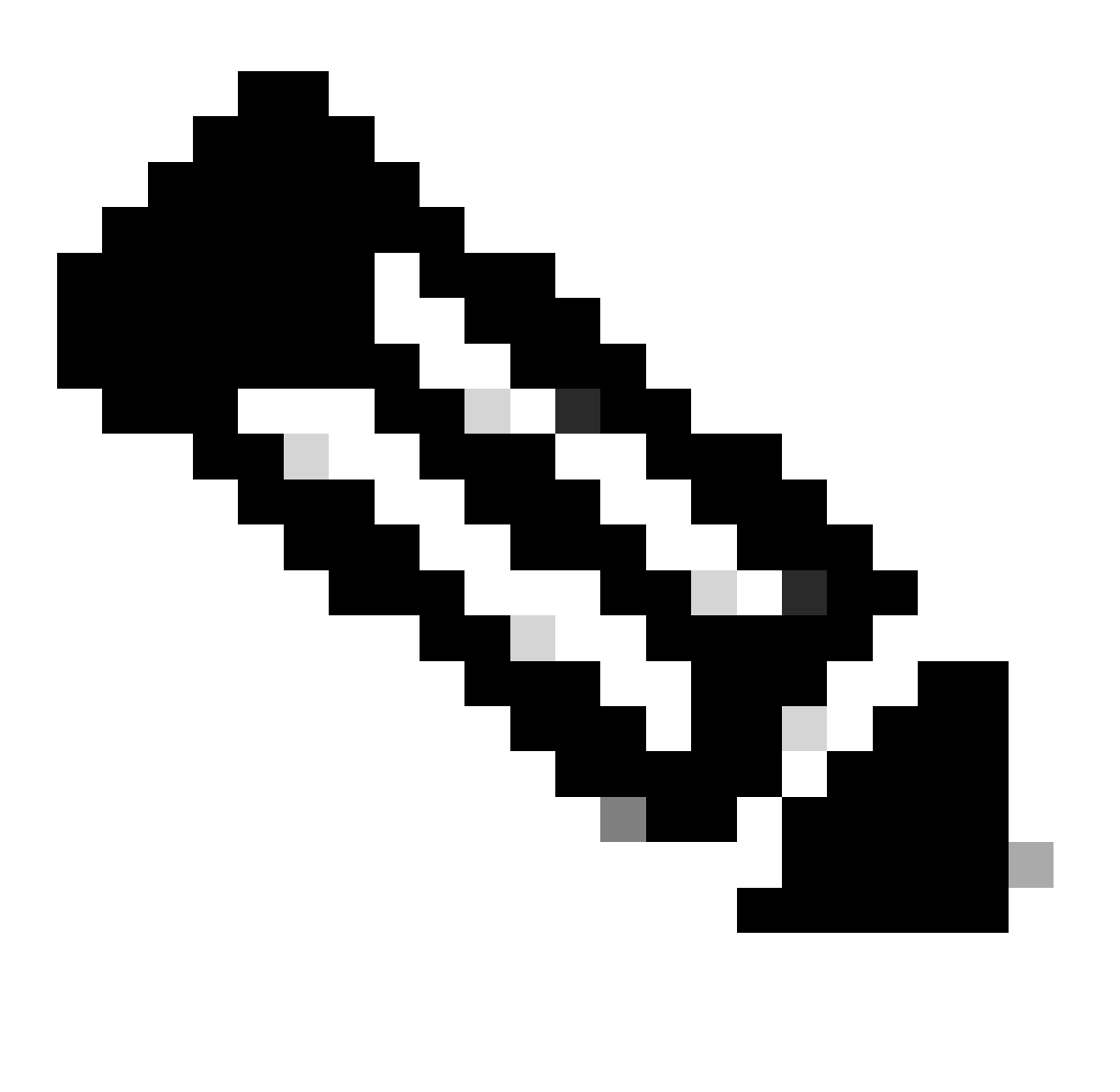

**注**:次の例は、VRF管理のopenssl s\_clientコマンドを実行します。 ip netns exec <VRF>の構成で必要なものを置き換え ます。

Switch# run bash ip netns exec management openssl s\_client -connect svc.intersight.com:443 CONNECTED(00

#### HTTPS到達可能性の検証

HTTPS接続を確認するには、**curl**コマンドと-v verbose flag(プロキシが使用されているかどうかを表示)を使用します。

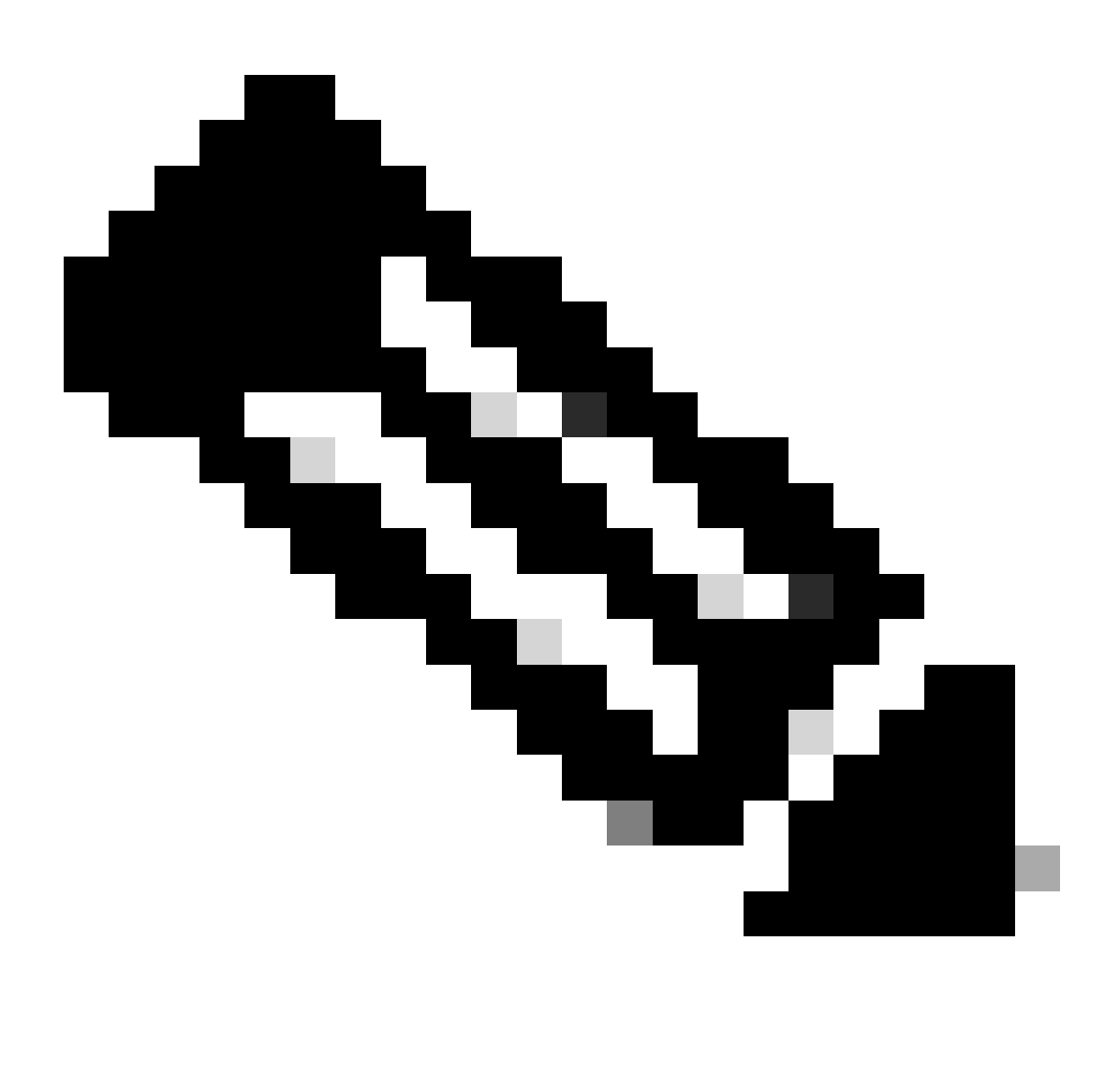

**注**:プロキシを有効または無効にした結果を確認するには、--proxy [protocol://]host[:port]または--noproxy [protocol://]host[:port]のオプションを追加できます。

コンストラクトip netns exec <VRF>は、VRF管理などのために、目的のVRFでcurlを実行するために使用されますip netns exec management。

run bash ip netns exec management curl -v -I -L -k<https://svc.intersight.com:443>

run bash ip netns exec management curl -v -I -L -k<https://svc.intersight.com:443> --proxy [protocol://]host[:port]

<#root>

#

run bash ip netns exec management curl -v -I -L -X POST https://svc.intersight.com:443 --proxy http://pr

```
Trying 10.201.255.40:80...
*
```
**Connected to proxy.esl.cisco.com (10.201.255.40) port 80**

\* CONNECT tunnel: HTTP/1.1 negotiated \* allocate connect buffer \* Establish HTTP proxy tunnel to svc.intersight.com:443 > CONNECT svc.intersight.com:443 HTTP/1.1 > Host: svc.intersight.com:443 > User-Agent: curl/8.4.0

> Proxy-Connection: Keep-Alive

>

**< HTTP/1.1 200 Connection established**

HTTP/1.1 200 Connection established < snip >

設定

内でデバイスを要求する intersight.com

Intersightで新しいターゲットを要求するには、前述の手順を実行します。

Nexusデバイス

Cisco NX-OSコマンドshow system device-connector claim-infoを発行します。

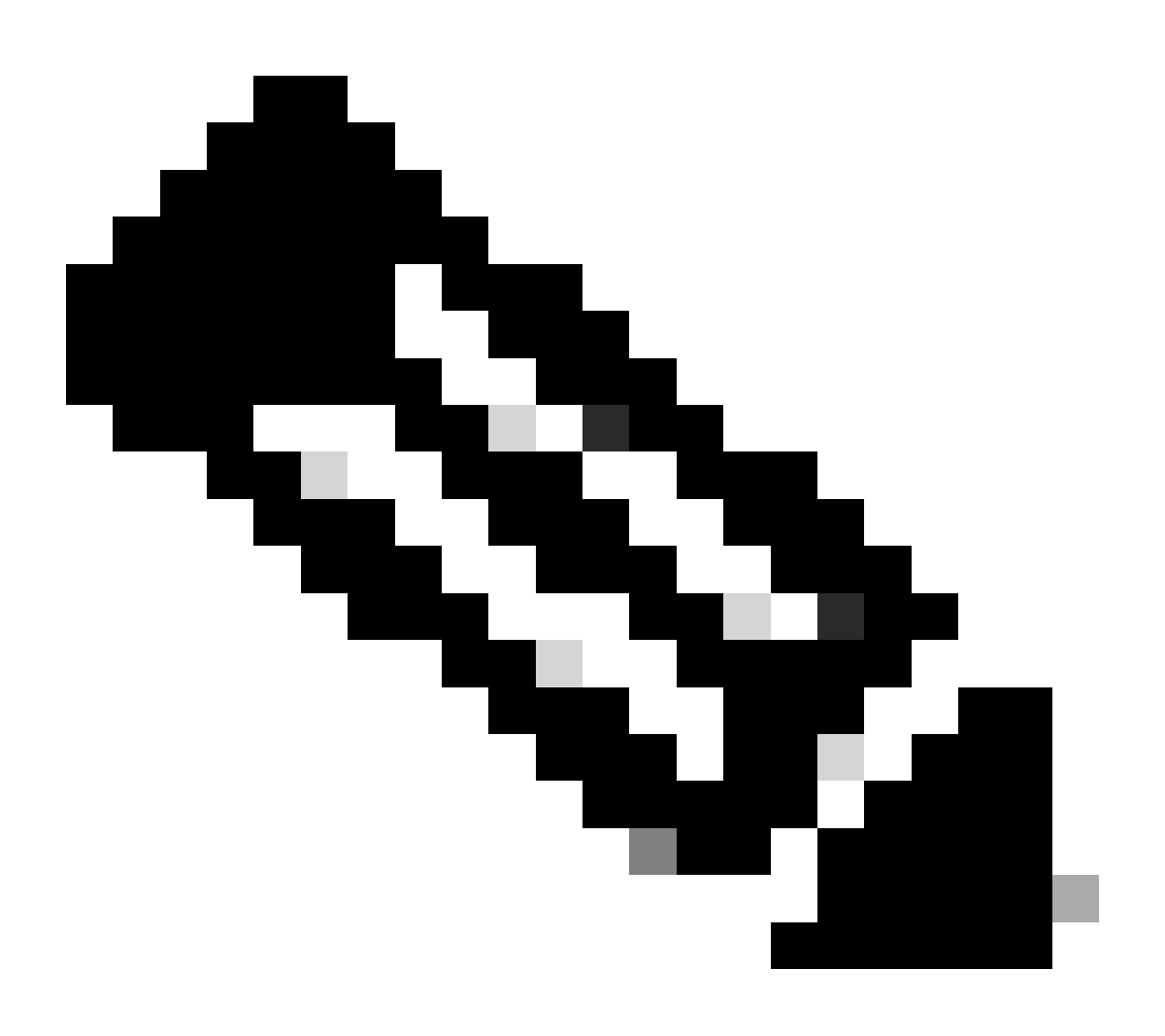

**注**:NX-OS 10.3(4a)よりも前のリリースでは、「show intersight claim-info」コマンドを使用します。

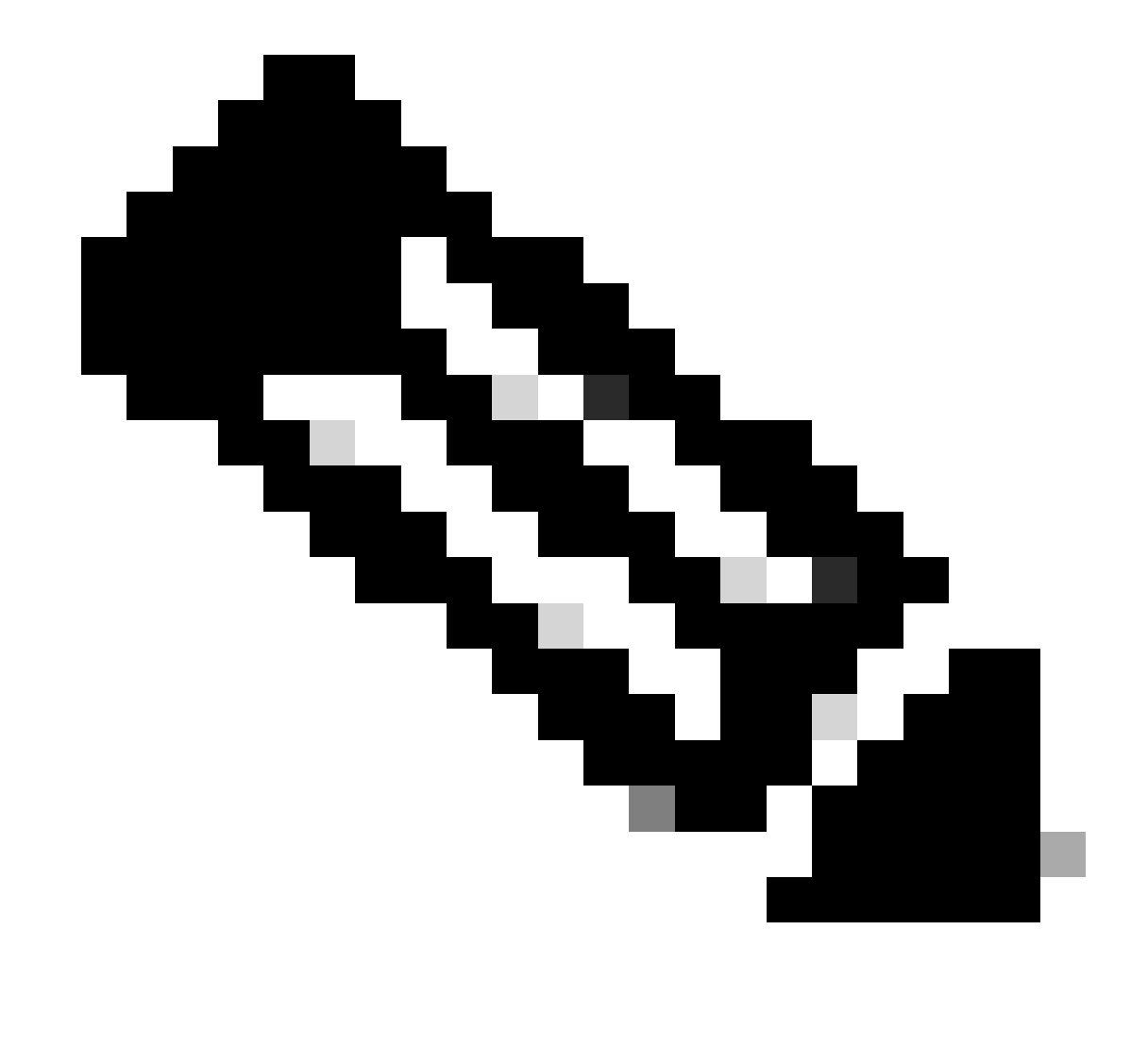

**注**:Nexusが生成した請求情報は、次のIntersight要求フィールドにマッピングされます。

シリアル番号= Intersight **Claim ID**

デバイスIDセキュリティトークン= Intersight**要求コード**

**# show system device-connector claim-info SerialNumber: FDO23021ZUJ SecurityToken: 9FFD4FA94DCD Duration: 599 Message: Claim state: Not Claimed**

**ここで報告される期間**は秒単位です。

**Intersightポータル**

1. アカウント管理者、デバイス管理者、またはデバイス技術者の権限で**Intersight**に10分以内にログインします。

2. **Service Selector** ドロップダウンリストから、**System**を選択します。

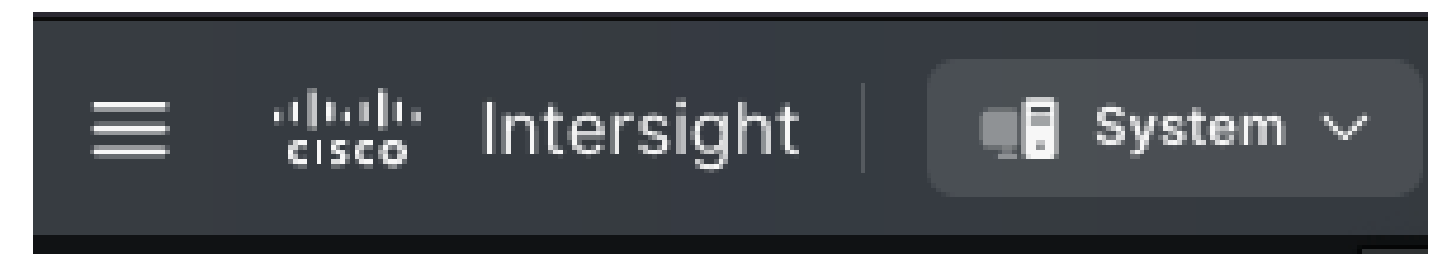

3. ADMIN > Targets > Claim a New Targetに移動します。

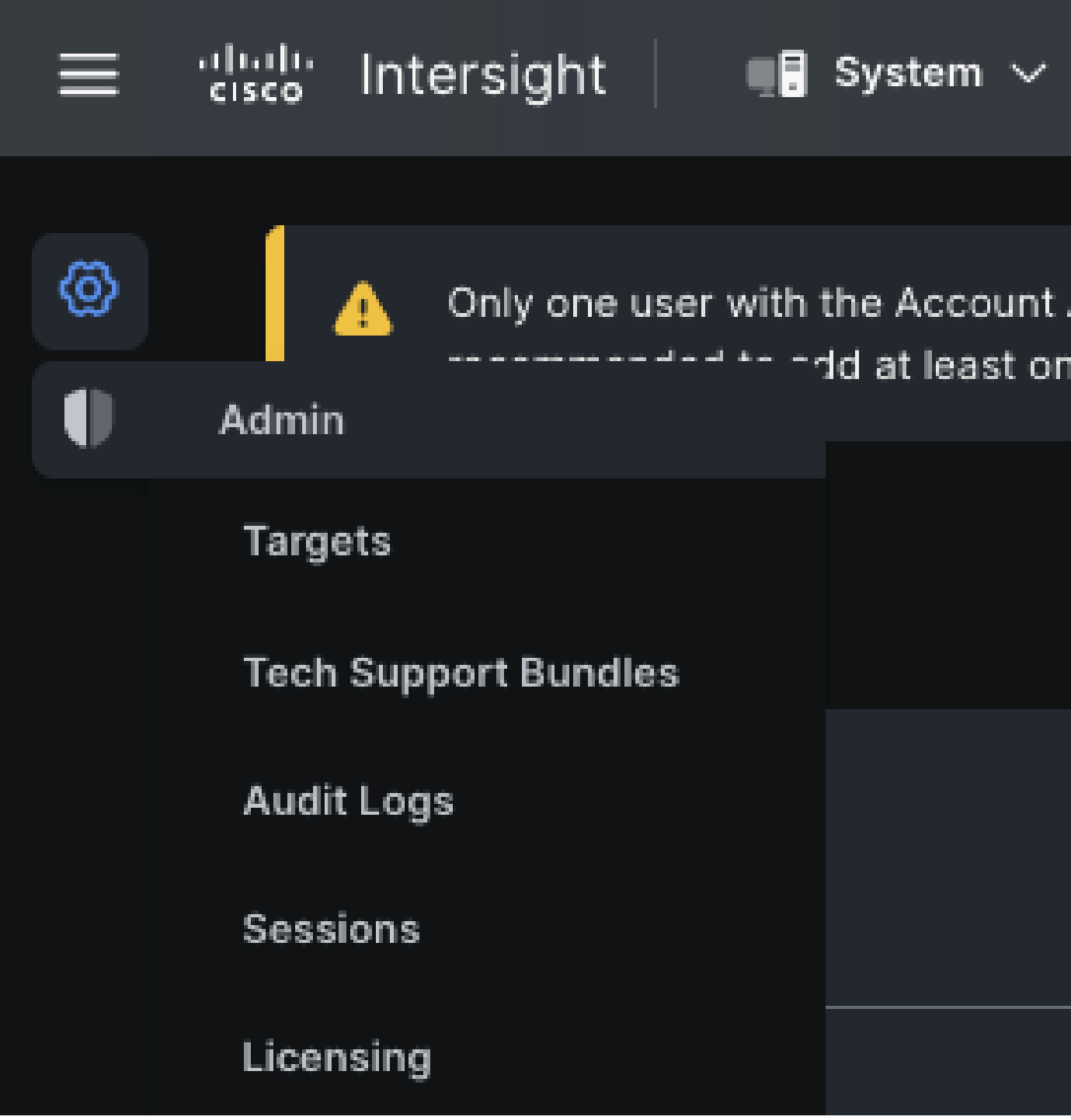

3.1.図に示すように、**Claim a New Target**をクリックします。

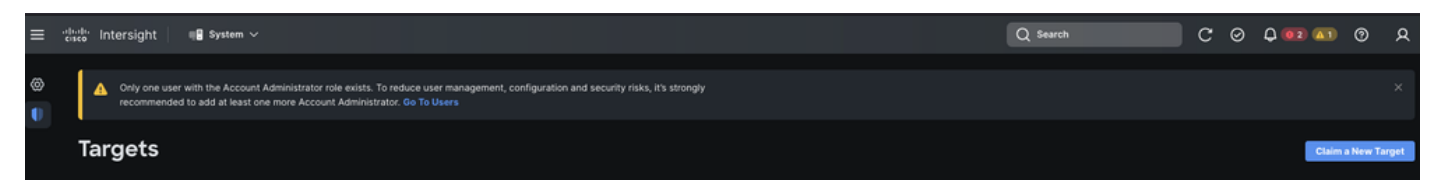

4. 「**要求に使用可能**」を選択し、要求する**ターゲット・タイプ**(ネットワークなど)を選択します。[Start(スタート)] をクリッ クします。

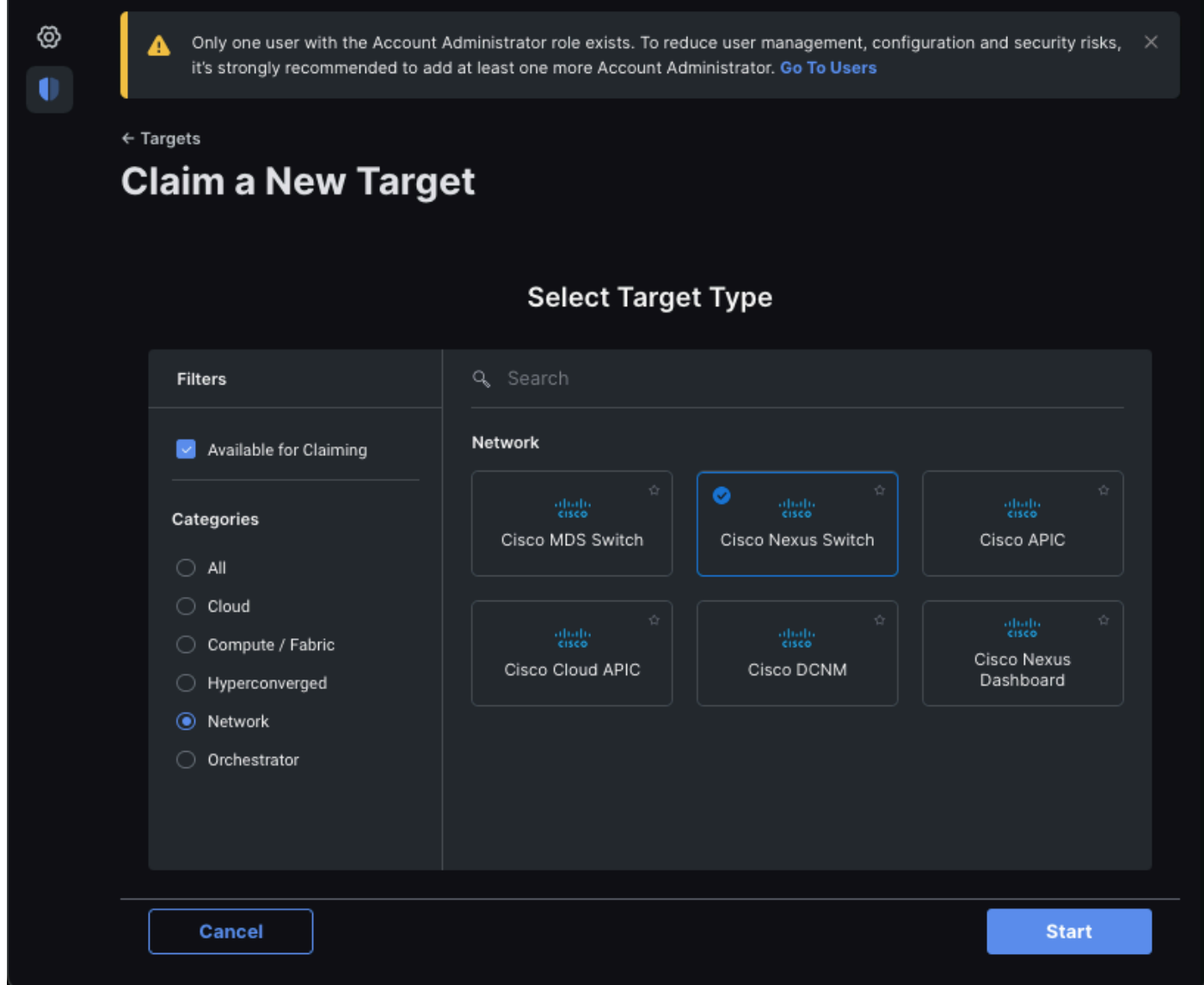

5. 必要な情報を入力し、**請求**をクリックして請求プロセスを完了します。

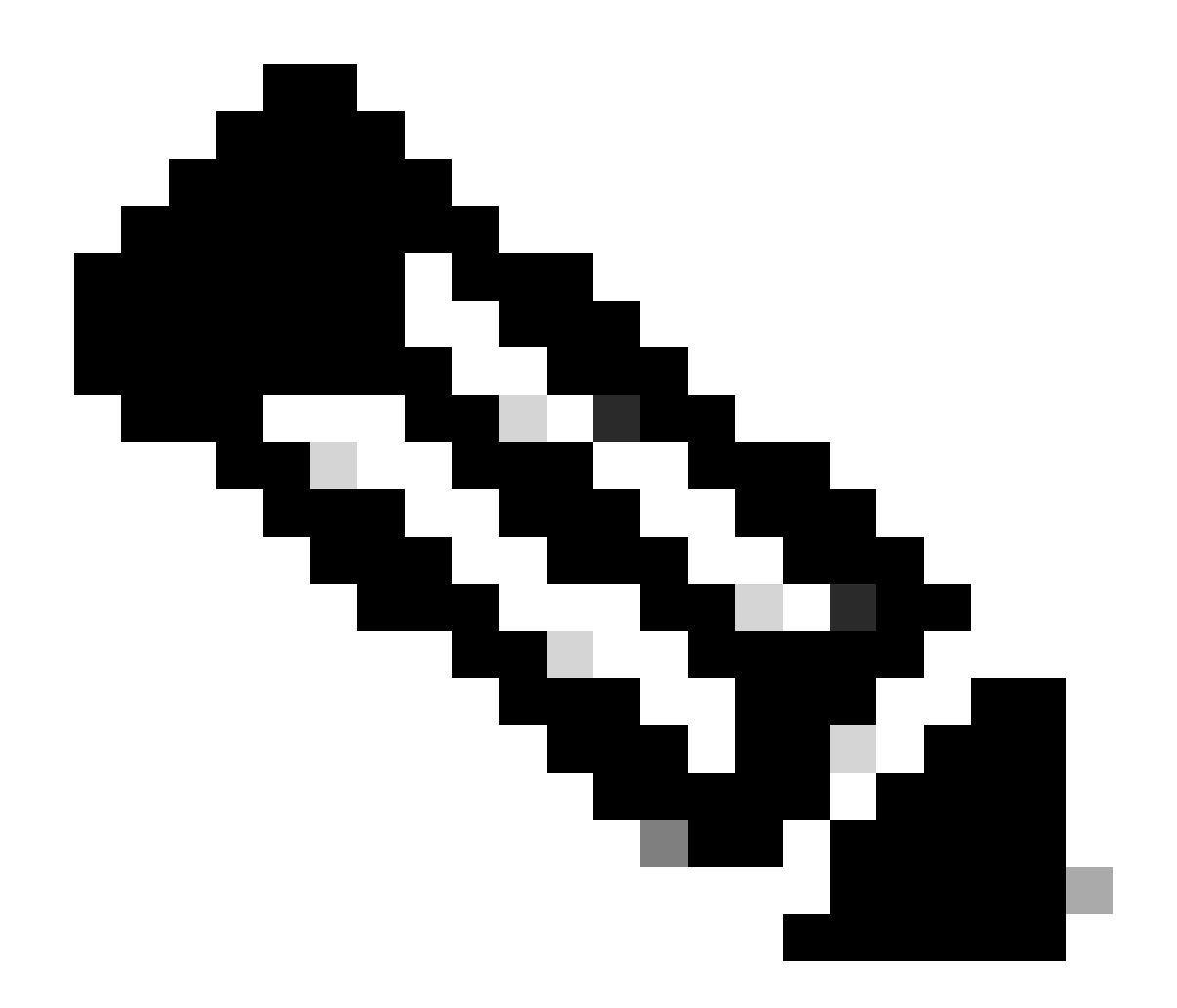

**注**:スイッチ上の**セキュリティトークン**はクレームコードとして使用され、スイッチの**シリアル番号**はデバイスIDです  $\bullet$ 

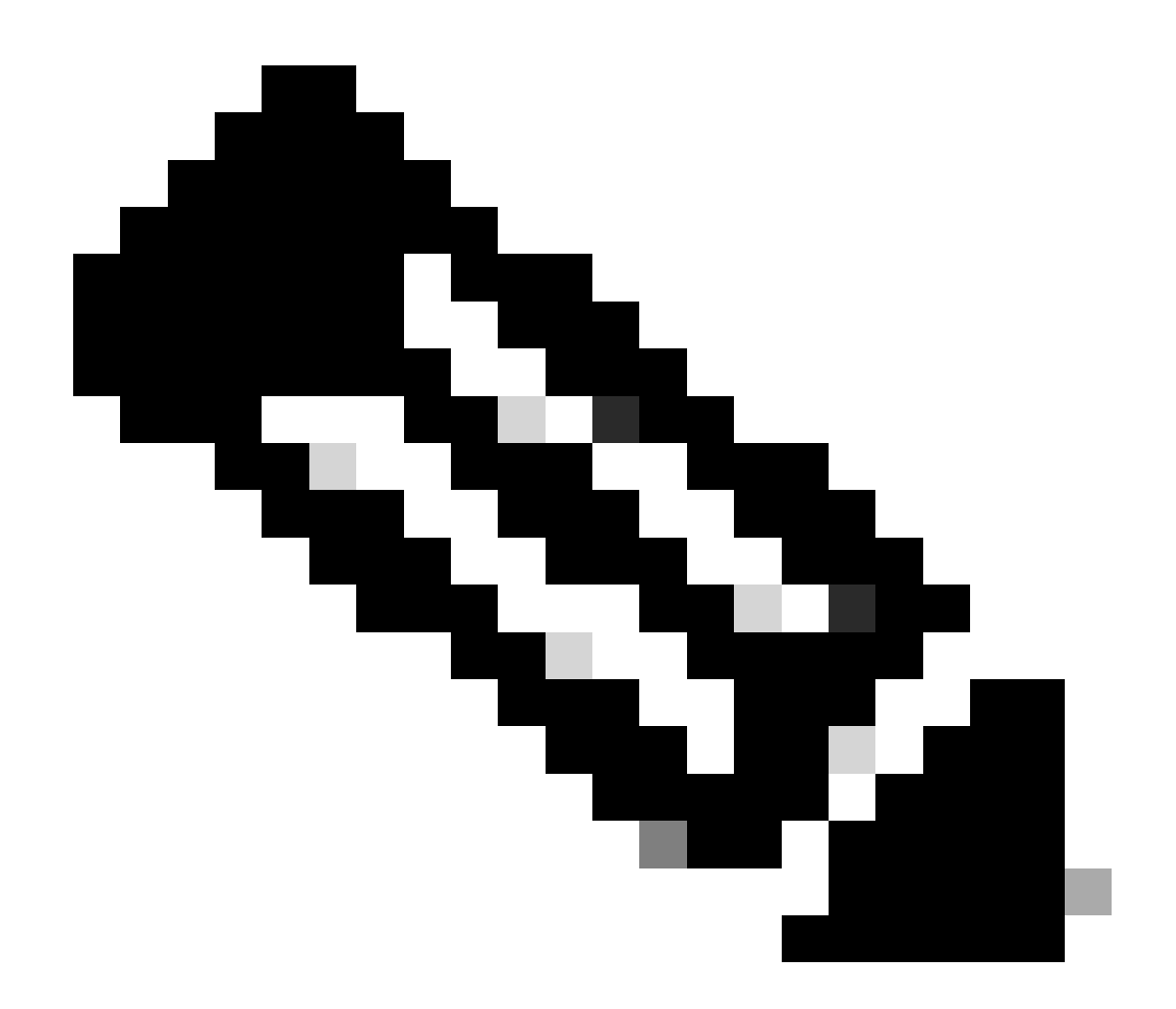

**注**:セキュリティトークンの有効期限が切れます。要求は前に完了する必要があります。完了しない場合、要求の再生 成を求めるメッセージが表示されます。

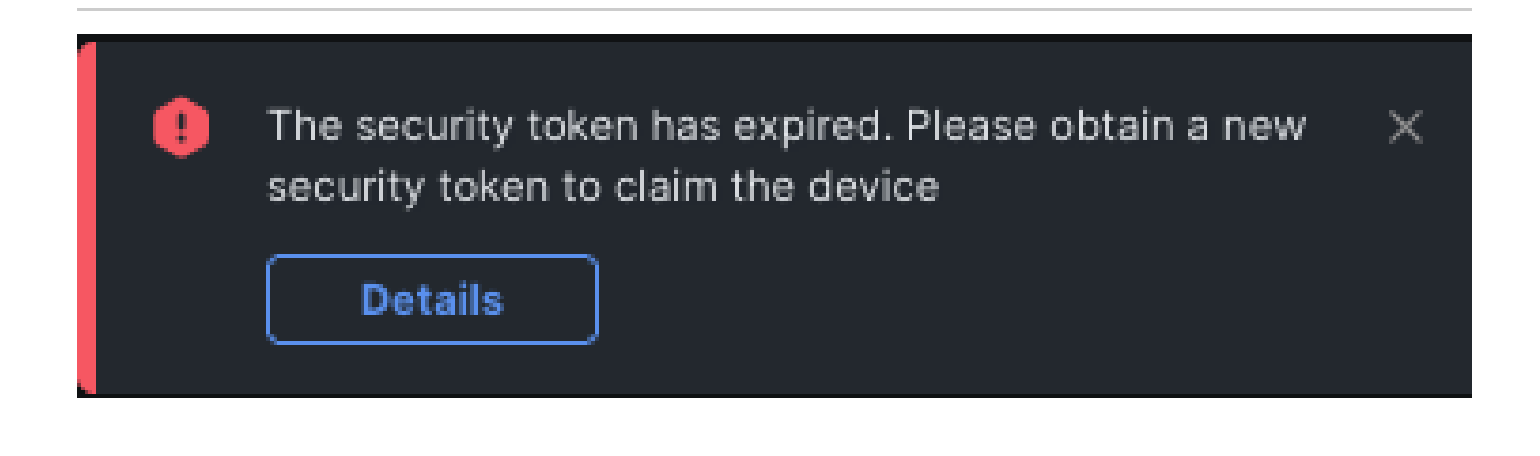

## [intersight.com](https://www.intersight.com/)内でAnsible®を使用して1対多のスタンドアロンNexusデバイスを主張する

1対多のNexusデバイスを要求するために、Ansibleプレイブックを実行できます。

- ansibleのインベントリとプレイブックは、<https://github.com/datacenter/ansible-intersight-nxos>からgitクローンできます。
- Ansibleinventory.yamlでは、Nexusスイッチにコマンドを送信するために、ansible\_connectionタイプが ansible.netcommon.network\_cliに設定されます。NXAPI経由の接続を許可するには、これをansible.netcommon.httpapiに変更で きます。
- Intersightエンドポイントへの応答可能な接続には、**intersight.com**アカウントから生成できるAPIキーが必要です。

Nexus NXAPIの設定(ansible.netcommon.httpapiを使用する場合のみ使用)

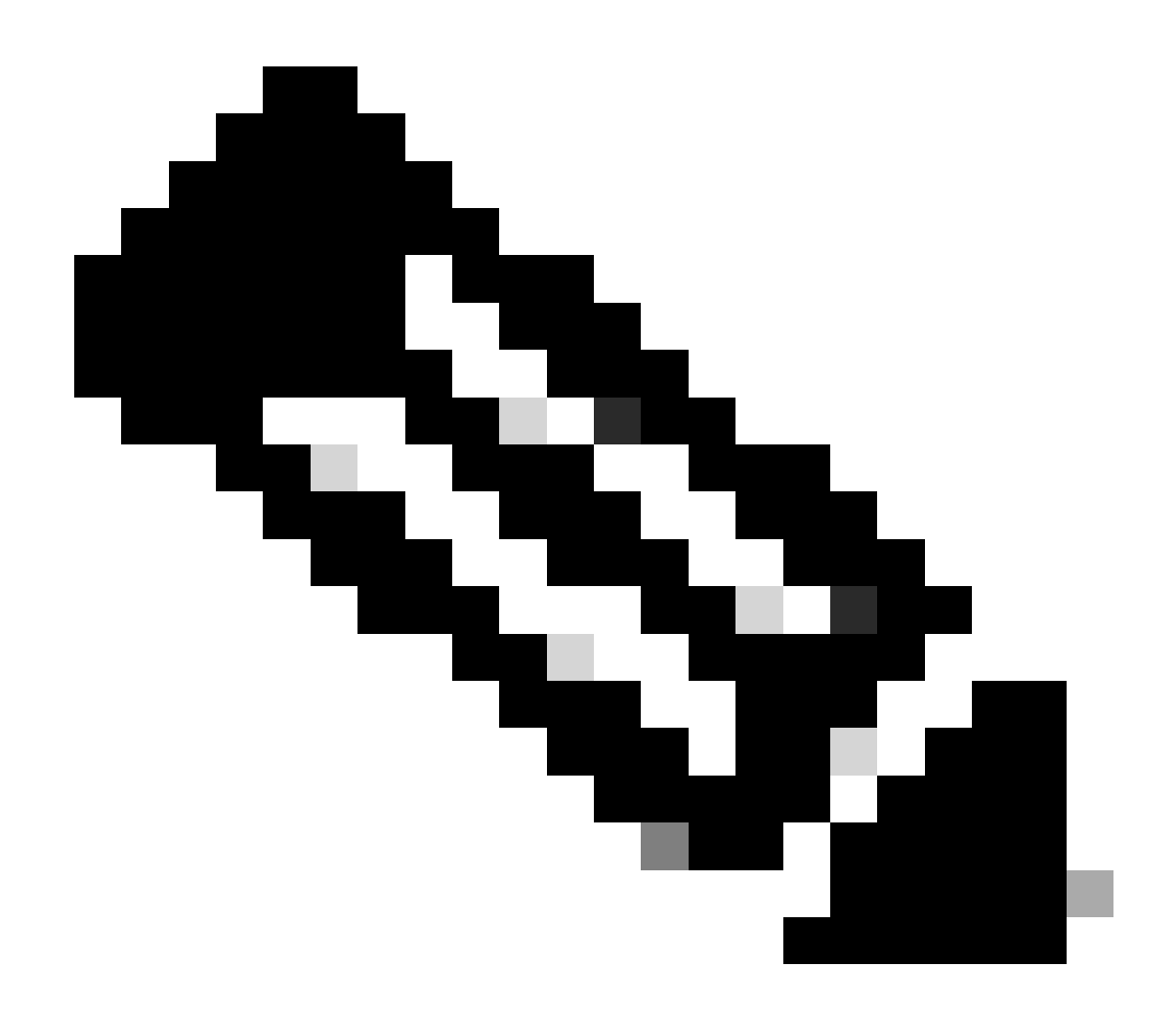

**注**:システムレベルのプロキシが設定されていて(**HTTP(S)\_PROXY**)、AnsibleがNexus NXAPIエンドポイントに接続す るためにプロキシを使用してはいけない場合、ansible\_httpapi\_use\_proxy: False(デフォルトはTrue)を設定することが 望ましい。

# configure terminal # cfeature nxapi # nxapi port 80 # no nxapi https port 443 # end # show nxapi nxap

NXAPIエンドポイントへのHTTP接続を単独で確認するには、show clockを送信できます。次の例では、スイッチは基本認証を使用 してクライアントを認証します。X.509ユーザ証明書に基づいてクライアントを認証するようにNXAPIサーバを設定することもで きます。

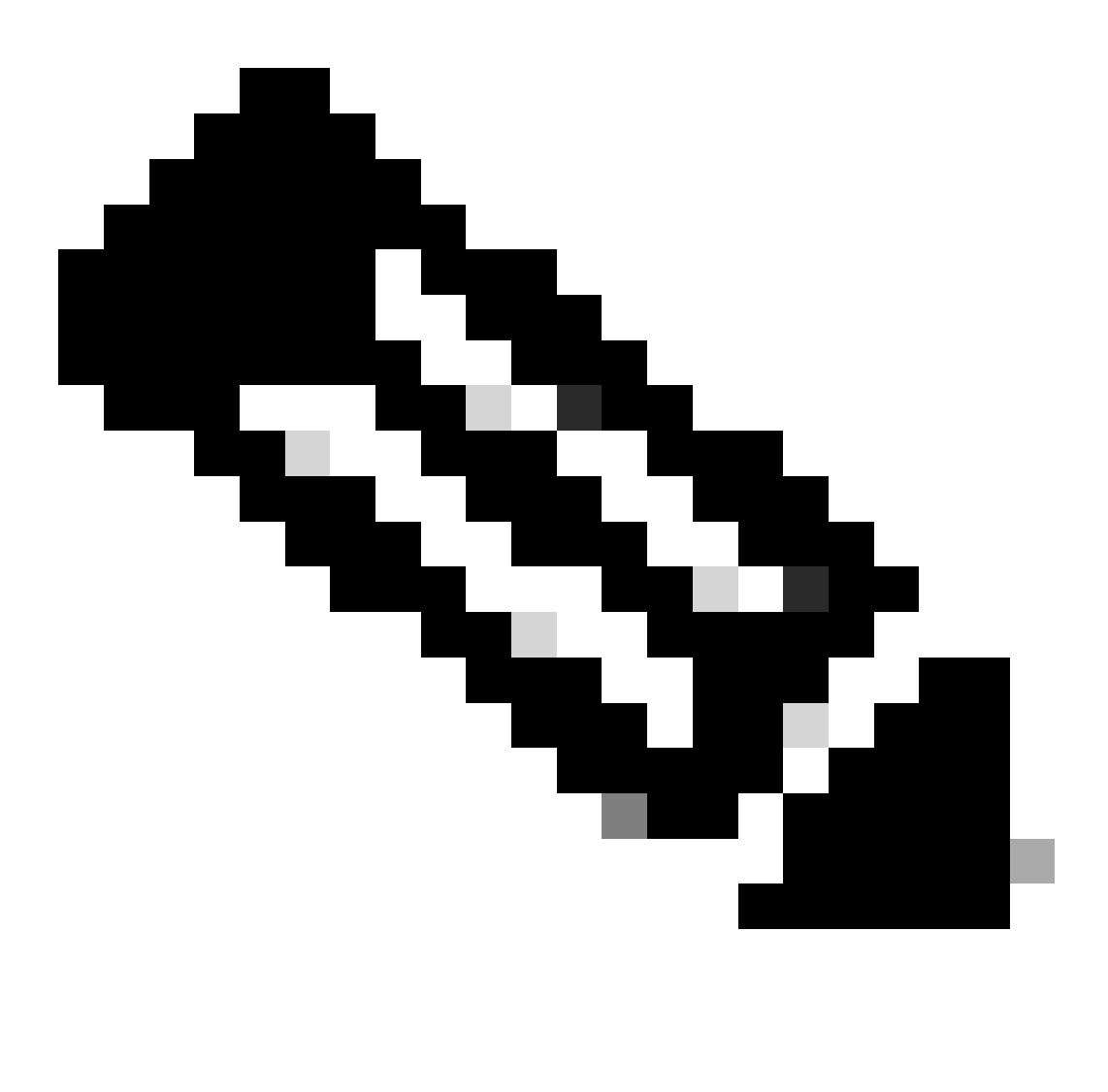

**注**:基本認証ハッシュは、**username:password**のbase64エンコーディングから取得されます。この例では、 **admin:cisco!123** base64エンコーディングはYWRtaW46Y2lzY28hMTIzです。

### Curl応答:

```
* Trying 10.1.1.3\ldots * TCP_NODELAY set * Connected to 10.1.1.3 (10.1.1.3) port 80 (#0) > POST /ins HTTP
```
### Intersight APIキーの生成

Intersight System > Settings > API keys > Generate API KeyからAPIキーを取得する方法については、「[README.md](https://github.com/datacenter/ansible-intersight-nxos/blob/main/README.md)」のセクションを 参照してください。

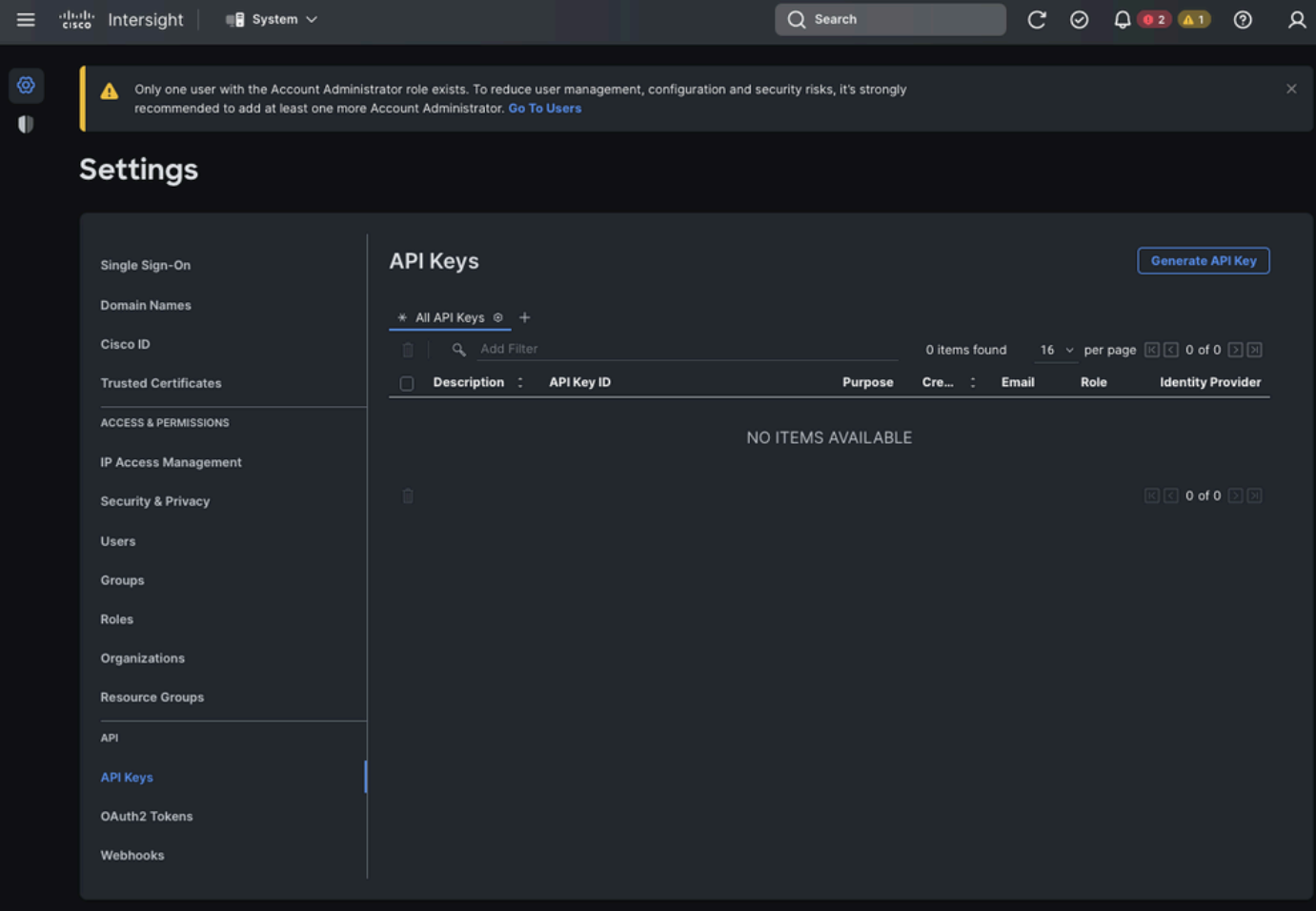

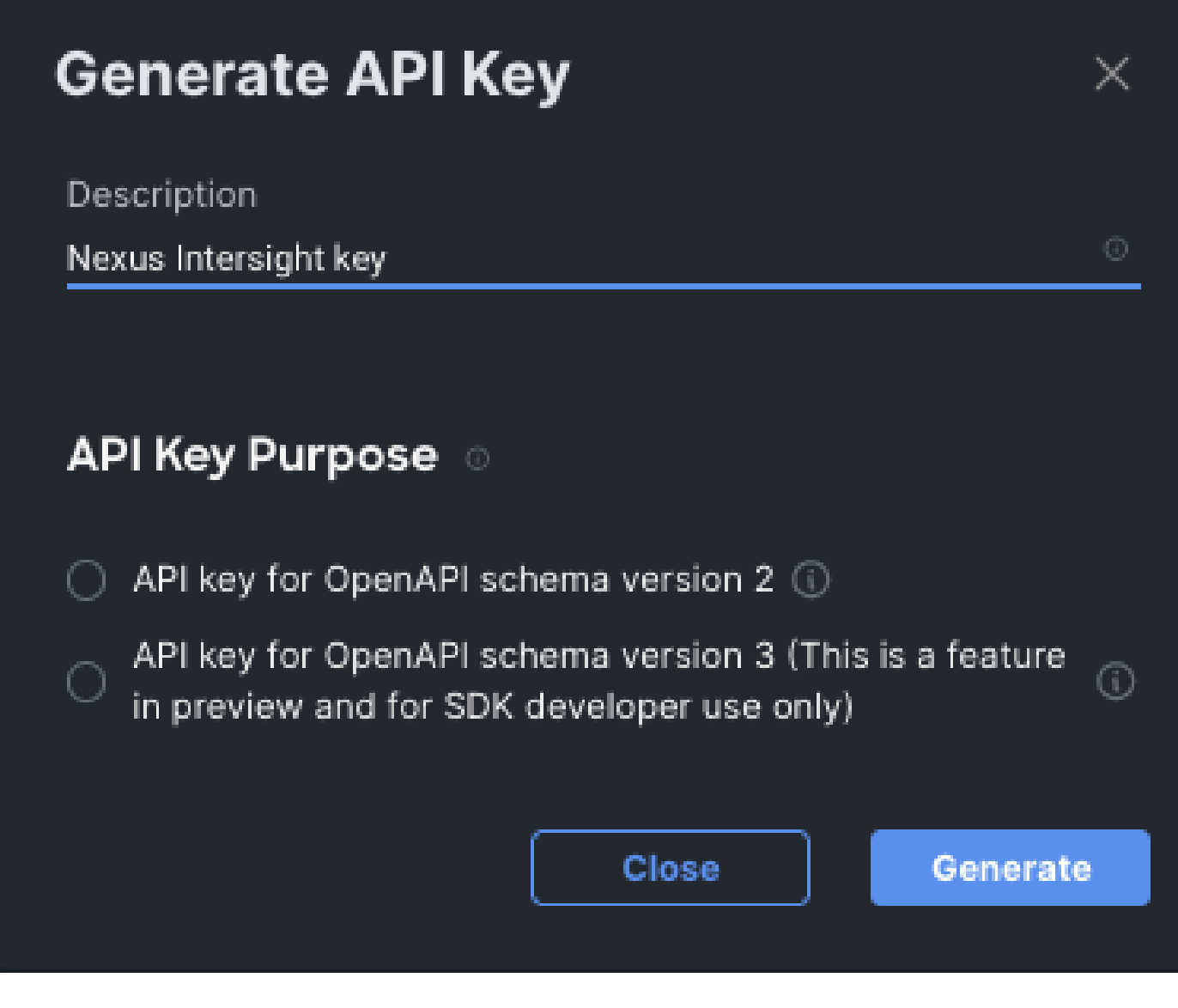

例: Ansible inventory.yaml

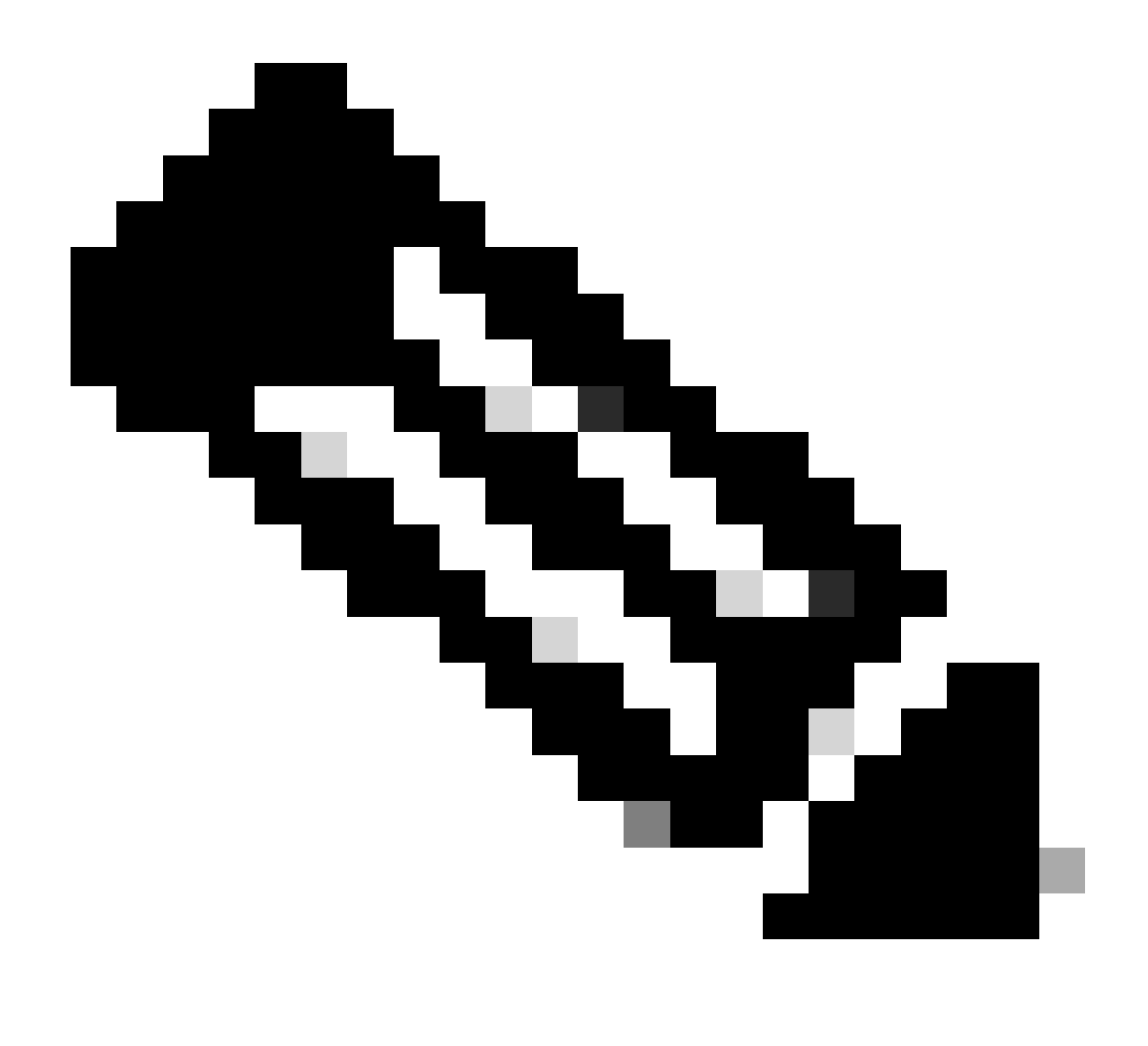

**注**:次の例では、ansibleは、ansible\_httpapi\_use\_proxy: Falseによるオペレーティングシステムのプロキシ設定を無視する ように設定されています。スイッチに到達するためにAnsibleサーバでプロキシを使用する必要がある場合は、その設定 を削除するか、True(デフォルト)に設定します。

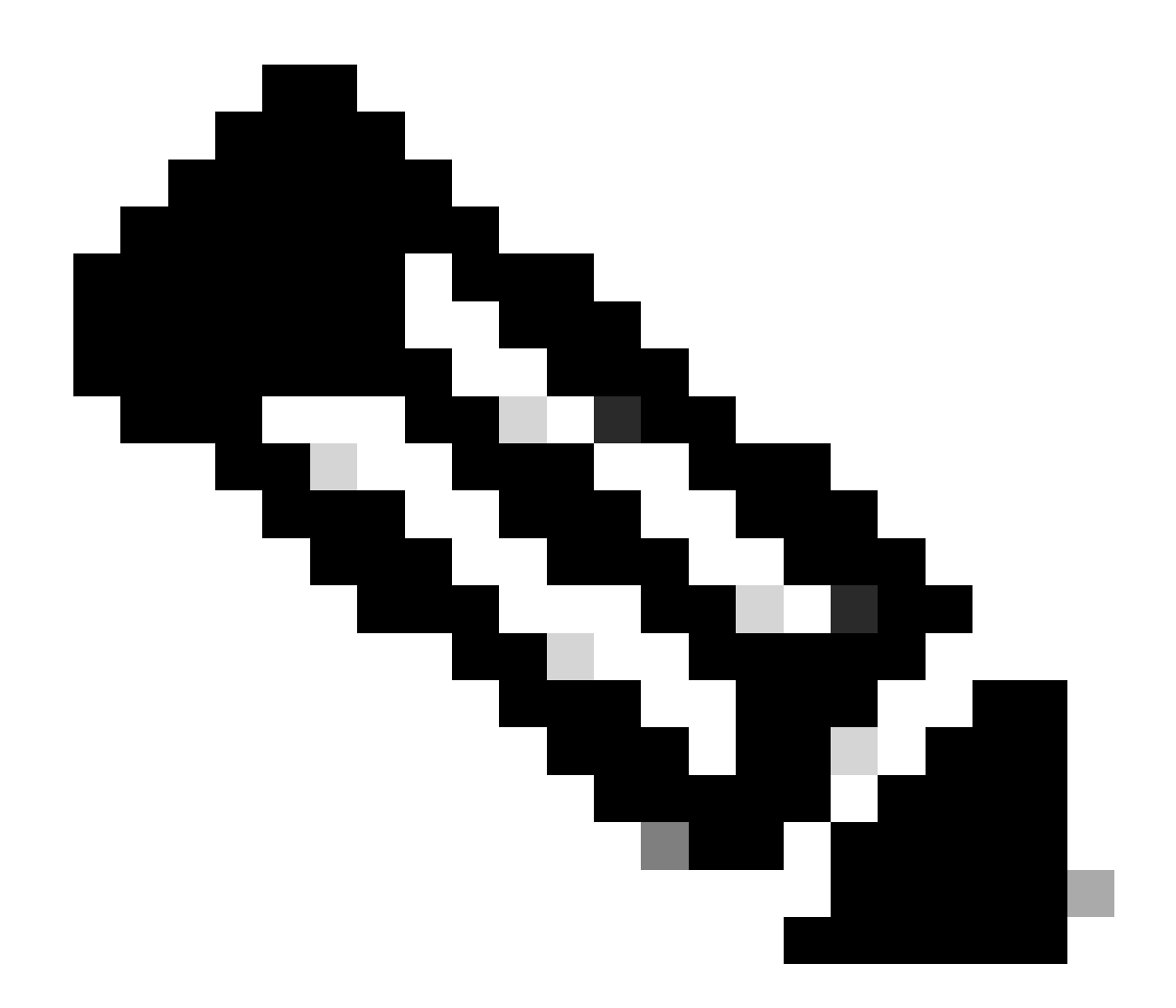

**注**:APIキーIDは文字列です。API秘密キーには、秘密キーを含むファイルへの完全パスが含まれます。実稼働環境では 、Ansibleボールトを使用することをお勧めします。

 $-$ all: hosts: switch1: ansible\_host: "10.1.1.3" intersight\_src: "mgmt0" intersight\_vrf: "management"

```
 vars:
     ansible_user: "admin"
     ansible_password: "cisco!123"
     ansible_connection: ansible.netcommon.network_cli
     ansible_network_os: cisco.nxos.nxos
     ansible_httpapi_use_proxy: False
     remote_tmp: "/bootflash"
     proxy_env:
        - no_proxy: "10.1.1.3/24"
     intersight_proxy_host: 'proxy.cisco.com'
     intersight_proxy_port: '80'
```

```
 api_key_id: "5fcb99d97564612d33fdfcal/5fcb99d97564612d33fdf1b2/65c6c09d756461330198ce7e"
 api_private_key: "/home/admin/ansible-intersight-nxos/my_intersight_private_key.txt"
```
例:playbook.yaml Execution

Ansibleを使用したスタンドアロンNexusデバイスのプログラミングの詳細については、現在のリリースの『[Cisco Nexus 9000 Series](https://www.cisco.com/c/en/us/support/switches/nexus-9000-series-switches/products-programming-reference-guides-list.html) [NX-OS Programmability Guide](https://www.cisco.com/c/en/us/support/switches/nexus-9000-series-switches/products-programming-reference-guides-list.html)』の「Applications/Using Ansible with the Cisco NX-OS」の項を参照してください。

❯ ansible-playbook -i inventory.yaml playbook.yaml PLAY [all] \*\* TASK [Enable feature intersight] \*\*\*\*\*\*\*\*\*\*\*\*\*\*\*\*\*\*\*\*\*\*\*\*\*\*\*\*\*\*\*\*\*\*\*\*\*\*\*\*\*\*\*\*\*\*\*\*\*\*\*\*\*\*\*\*\*\*\*\*\*\*\*\*\*\*\*\*\*\*\*\*\*\*\*\*\*\*\*\*\*\*\*\*\*\*\*\*\*\*\*\*\*\*\*\*\*\*\*\*\*\*\*\*\*\*\*\*\*\*\*\*\*\*\*\*\*\*\*\*\*\*\*\*\*\*\*\*\*\*\* [WARNING]: To ensure idempotency and correct diff the input configuration lines should be similar to how they appear if present in the running configuration on device changed: [switch1] TASK [Configure proxy] \*\*\*\*\*\*\*\*\*\*\*\*\*\*\*\*\*\*\*\*\*\*\*\*\*\*\*\*\*\*\*\*\*\*\*\*\*\*\*\*\*\*\*\*\*\*\*\*\*\*\*\*\*\*\*\*\*\*\*\*\*\*\*\*\*\*\*\*\*\*\*\*\*\*\*\*\*\*\*\*\*\*\*\*\*\*\*\*\*\*\*\*\*\*\*\*\*\*\*\*\*\*\*\*\*\*\*\*\*\*\*\*\*\*\*\*\*\*\*\*\*\*\*\*\*\*\*\*\*\*\*\*\*\*\*\*\*\*\*\*\* ok: [switch1] TASK [Unconfigure proxy] \*\*\*\*\*\*\*\*\*\*\*\*\*\*\*\*\*\*\*\*\*\*\*\*\*\*\*\*\*\*\*\*\*\*\*\*\*\*\*\*\*\*\*\*\*\*\*\*\*\*\*\*\*\*\*\*\*\*\*\*\*\*\*\*\*\*\*\*\*\*\*\*\*\*\*\*\*\*\*\*\*\*\*\*\*\*\*\*\*\*\*\*\*\*\*\*\*\*\*\*\*\*\*\*\*\*\*\*\*\*\*\*\*\*\*\*\*\*\*\*\*\*\*\*\*\*\*\*\*\*\*\*\*\*\*\*\*\*\* skipping: [switch1] TASK [Configure src interface] \*\*\*\*\*\*\*\*\*\*\*\*\*\*\*\*\*\*\*\*\*\*\*\*\*\*\*\*\*\*\*\*\*\*\*\*\*\*\*\*\*\*\*\*\*\*\*\*\*\*\*\*\*\*\*\*\*\*\*\*\*\*\*\*\*\*\*\*\*\*\*\*\*\*\*\*\*\*\*\*\*\*\*\*\*\*\*\*\*\*\*\*\*\*\*\*\*\*\*\*\*\*\*\*\*\*\*\*\*\*\*\*\*\*\*\*\*\*\*\*\*\*\*\*\*\*\*\*\*\*\*\*\* ok: [switch1] TASK [Unconfigure src interface] \*\*\*\*\*\*\*\*\*\*\*\*\*\*\*\*\*\*\*\*\*\*\*\*\*\*\*\*\*\*\*\*\*\*\*\*\*\*\*\*\*\*\*\*\*\*\*\*\*\*\*\*\*\*\*\*\*\*\*\*\*\*\*\*\*\*\*\*\*\*\*\*\*\*\*\*\*\*\*\*\*\*\*\*\*\*\*\*\*\*\*\*\*\*\*\*\*\*\*\*\*\*\*\*\*\*\*\*\*\*\*\*\*\*\*\*\*\*\*\*\*\*\*\*\*\*\*\*\*\*\* skipping: [switch1] TASK [Configure src vrf] \*\*\*\*\*\*\*\*\*\*\*\*\*\*\*\*\*\*\*\*\*\*\*\*\*\*\*\*\*\*\*\*\*\*\*\*\*\*\*\*\*\*\*\*\*\*\*\*\*\*\*\*\*\*\*\*\*\*\*\*\*\*\*\*\*\*\*\*\*\*\*\*\*\*\*\*\*\*\*\*\*\*\*\*\*\*\*\*\*\*\*\*\*\*\*\*\*\*\*\*\*\*\*\*\*\*\*\*\*\*\*\*\*\*\*\*\*\*\*\*\*\*\*\*\*\*\*\*\*\*\*\*\*\*\*\*\*\*\* ok: [switch1] TASK [Unconfigure src vrf] \*\*\*\*\*\*\*\*\*\*\*\*\*\*\*\*\*\*\*\*\*\*\*\*\*\*\*\*\*\*\*\*\*\*\*\*\*\*\*\*\*\*\*\*\*\*\*\*\*\*\*\*\*\*\*\*\*\*\*\*\*\*\*\*\*\*\*\*\*\*\*\*\*\*\*\*\*\*\*\*\*\*\*\*\*\*\*\*\*\*\*\*\*\*\*\*\*\*\*\*\*\*\*\*\*\*\*\*\*\*\*\*\*\*\*\*\*\*\*\*\*\*\*\*\*\*\*\*\*\*\*\*\*\*\*\*\* skipping: [switch1] TASK [Await connection to Intersight] \*\*\*\*\*\*\*\*\*\*\*\*\*\*\*\*\*\*\*\*\*\*\*\*\*\*\*\*\*\*\*\*\*\*\*\*\*\*\*\*\*\*\*\*\*\*\*\*\*\*\*\*\*\*\*\*\*\*\*\*\*\*\*\*\*\*\*\*\*\*\*\*\*\*\*\*\*\*\*\*\*\*\*\*\*\*\*\*\*\*\*\*\*\*\*\*\*\*\*\*\*\*\*\*\*\*\*\*\*\*\*\*\*\*\*\*\*\*\*\*\*\*\*\*\*\* FAILED - RETRYING: [switch1]: Await connection to Intersight (10 retries left). FAILED - RETRYING: [switch1]: Await connection to Intersight (9 retries left). FAILED - RETRYING: [switch1]: Await connection to Intersight (8 retries left). FAILED - RETRYING: [switch1]: Await connection to Intersight (7 retries left). FAILED - RETRYING: [switch1]: Await connection to Intersight (6 retries left). FAILED - RETRYING: [switch1]: Await connection to Intersight (5 retries left). FAILED - RETRYING: [switch1]: Await connection to Intersight (4 retries left). ok: [switch1] TASK [Get show system device-connector claim-info] \*\*\*\*\*\*\*\*\*\*\*\*\*\*\*\*\*\*\*\*\*\*\*\*\*\*\*\*\*\*\*\*\*\*\*\*\*\*\*\*\*\*\*\*\*\*\*\*\*\*\*\*\*\*\*\*\*\*\*\*\*\*\*\*\*\*\*\*\*\*\*\*\*\*\*\*\*\*\*\*\*\*\*\*\*\*\*\*\*\*\*\*\*\*\*\*\*\*\*\*\*\*\*\*\*\*\*\*\*\*\*\*\* ok: [switch1] TASK [Set claiminfoDict] \*\*\*\*\*\*\*\*\*\*\*\*\*\*\*\*\*\*\*\*\*\*\*\*\*\*\*\*\*\*\*\*\*\*\*\*\*\*\*\*\*\*\*\*\*\*\*\*\*\*\*\*\*\*\*\*\*\*\*\*\*\*\*\*\*\*\*\*\*\*\*\*\*\*\*\*\*\*\*\*\*\*\*\*\*\*\*\*\*\*\*\*\*\*\*\*\*\*\*\*\*\*\*\*\*\*\*\*\*\*\*\*\*\*\*\*\*\*\*\*\*\*\*\*\*\*\*\*\*\*\*\*\*\*\*\*\*\*\* ok: [switch1] => (item=SerialNumber: FDO21112E2L) ok: [switch1] => (item= SecurityToken: 0A70886FE1B8) ok: [switch1] => (item= Duration: 599) ok: [switch1] => (item= Message: ) ok: [switch1] => (item= Claim state: Not Claimed) TASK [claim device - PROXY] \*\*\*\*\*\*\*\*\*\*\*\*\*\*\*\*\*\*\*\*\*\*\*\*\*\*\*\*\*\*\*\*\*\*\*\*\*\*\*\*\*\*\*\*\*\*\*\*\*\*\*\*\*\*\*\*\*\*\*\*\*\*\*\*\*\*\*\*\*\*\*\*\*\*\*\*\*\*\*\*\*\*\*\*\*\*\*\*\*\*\*\*\*\*\*\*\*\*\*\*\*\*\*\*\*\*\*\*\*\*\*\*\*\*\*\*\*\*\*\*\*\*\*\*\*\*\*\*\*\*\*\*\*\*\*\* skipping: [switch1] TASK [claim device - NO PROXY] \*\*\*\*\*\*\*\*\*\*\*\*\*\*\*\*\*\*\*\*\*\*\*\*\*\*\*\*\*\*\*\*\*\*\*\*\*\*\*\*\*\*\*\*\*\*\*\*\*\*\*\*\*\*\*\*\*\*\*\*\*\*\*\*\*\*\*\*\*\*\*\*\*\*\*\*\*\*\*\*\*\*\*\*\*\*\*\*\*\*\*\*\*\*\*\*\*\*\*\*\*\*\*\*\*\*\*\*\*\*\*\*\*\*\*\*\*\*\*\*\*\*\*\*\*\*\*\*\*\*\*\*\* changed: [switch1] PLAY RECAP \*\* switch1 : ok=8 changed=2 unreachable=0 failed=0 skipped=4 rescued=0 ignored=0

#### 確認

...

新しいターゲットの要求を確認するには、次の手順を実行します。

Nexusスイッチ

10.3(4a)Mよりも前のリリース

# bash sudo cat /mnt/pss/connector.dbを実行します

Nexus# run bash sudo cat /mnt/pss/connector.db { "AccountOwnershipState": "Claimed", "AccountOwnershipU

10.3(4a)M以降のリリース

# show system device-connector claim-info

N9k-Leaf-2# show system device-connector claim-info SerialNumber: FD023021ZUJ SecurityToken: Duration:

# show system internal intersight info

# show system internal intersight info Intersight connector.db Info: ConnectionState :Connected Connect

アンサブル

スイッチのインターサイト情報を取得するために、playbook.yamlの最後にタスクを追加できます。

- name: Get intersight info nxos\_command: commands: - show system internal intersight info register: i

対応する出力を次に示します。

TASK [Get intersight info] \*\*\*\*\*\*\*\*\*\*\*\*\*\*\*\*\*\*\*\*\*\*\*\*\*\*\*\*\*\*\*\*\*\*\*\*\*\*\*\*\*\*\*\*\*\*\*\*\*\*\*\*\*\*\*\*\*\*\*\*\*\*\*\*\*\*\*\*\*\*\*\*\*\*\*\*\*\*\*\*\*\*\*\*\*\*\*\*\*\*\*\*\*\*\*\*\*\*\* ok: [switch1] TASK [Display intersight info] \*\*\*\*\*\*\*\*\*\*\*\*\*\*\*\*\*\*\*\*\*\*\*\*\*\*\*\*\*\*\*\*\*\*\*\*\*\*\*\*\*\*\*\*\*\*\*\*\*\*\*\*\*\*\*\*\*\*\*\*\*\*\*\*\*\*\*\*\*\*\*\*\*\*\*\*\*\*\*\*\*\*\*\*\*\*\*\*\*\*\*\*\*\*\* ok: [switch1] => { "msg": [ "output from switch1:", "Intersight connector.db Info:", "ConnectionState :Connected", "ConnectionStateQual :", "AccountOwnershipState :Claimed", "AccountOwnershipUser :vricci@cisco.com", "AccountOwnershipTime :2024-02-10T01:00:28.516Z", "AccountOwnershipId :vricci", "DomainGroupMoid :5fcb98d97565612d33fdf1ae", "AccountMoid :5fcb98d97565612d33fdf1ac", "CloudDns :svc.intersight.com", "CloudDnsList: ", " 1. :svc.intersight.com", " 2. :svc-static1.intersight.com", " 3. :svc.ucs-connect.com", " 4. :svc-static1.ucs-connect.com", "Identity :65c6caac6f72613901f841c1", "CloudEnabled :true", "ReadOnlyMode :false", "LocalConfigLockout :false", "TunneledKVM :false", "HttpProxy: ", " ProxyHost :proxy.cisco.com", " ProxyPort :80", " Preferenc :0", " ProxyType :Manual", " Target[1]: ", " ProxyHost :proxy.cisco.com", " ProxyPort :80", " Preference :0", "LogLevel :info", "DbVersion :1", "AutoUpgradeAdminState :Automatic" ] }

デバイスコネクタの無効化

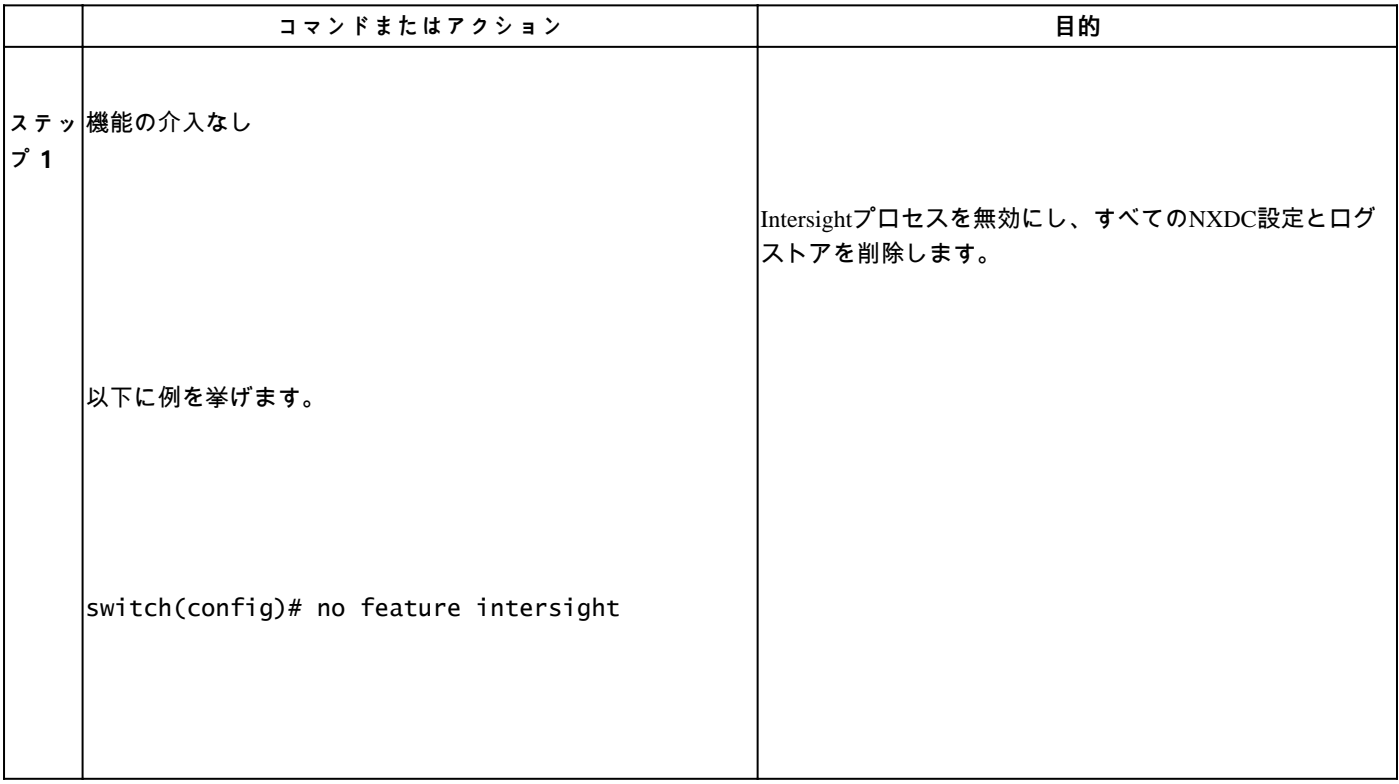

翻訳について

シスコは世界中のユーザにそれぞれの言語でサポート コンテンツを提供するために、機械と人に よる翻訳を組み合わせて、本ドキュメントを翻訳しています。ただし、最高度の機械翻訳であっ ても、専門家による翻訳のような正確性は確保されません。シスコは、これら翻訳の正確性につ いて法的責任を負いません。原典である英語版(リンクからアクセス可能)もあわせて参照する ことを推奨します。